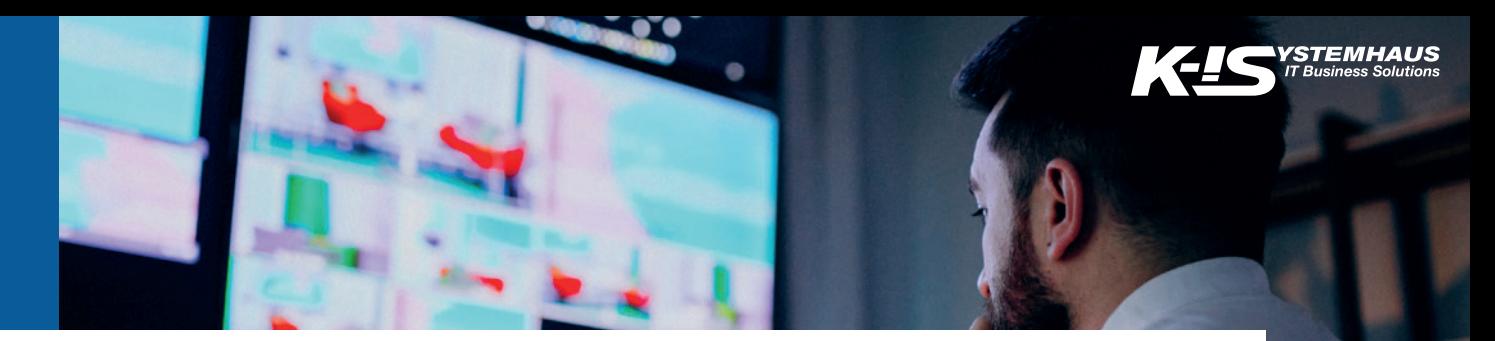

# **SUPPORT BEI DER K-IS SYSTEMHAUS UNTERNEHMENSGRUPPE**

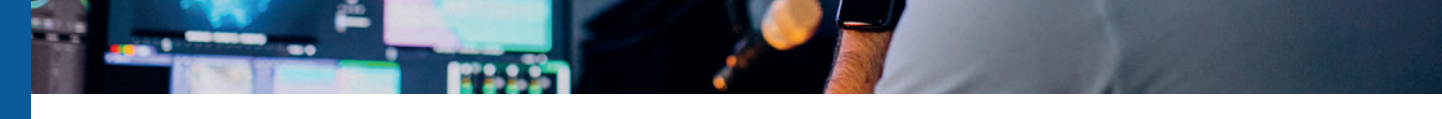

*In diesem Dokument erfahren Sie, wie Supportanfragen bei der K-iS Systemhaus Unternehmensgruppe gestellt werden können, welche Informationen zur Bearbeitung wichtig sind und wie wir Ihre Anfragen bearbeiten.*

### **Was sind Supportanfragen?**

Supportanfragen betreffen alle technischen Probleme und Fehler, die bei der Arbeit in Ihrer IT-Umgebung auftreten.

### **Wie können Supportanfragen gestellt werden?**

Anfragen können per E-Mail oder Telefon gestellt werden. Dringende Probleme sollten telefonisch gemeldet werden.

Sie können uns Ihre Anfragen per E-Mail an support@k-is.com zukommen lassen. Diese werden während der regulären Geschäftszeiten (Montag – Freitag, 09:00 – 17:00 Uhr\*) bearbeitet. Supportanfragen, die außerhalb dieser Zeiten gesendet werden, werden erst am nächsten Werktag bearbeitet.

Unsere Support-Hotline erreichen Sie unter der Rufnummer

#### **+49271 31370-30**

zu den folgenden Zeiten: **Montag – Freitag, 09:00 – 17:00 Uhr**\*

Eine erweiterte Erreichbarkeit ist möglich, bitte wenden Sie sich für ein individuelles Angebot an unser Sales-Team.

### **Wie werden Supportanfragen bearbeitet?**

Alle Supportanfragen (per E-Mail oder Telefon) werden in unserem System als sogenannte Troubletickets erfasst und qualifiziert. Über diese Troubletickets läuft dann die gesamte weitere Kommunikation. Jeder Bearbeitungsschritt wird dokumentiert und als Information per E-Mail an die Person gesendet, die die Anfrage gestellt hat.

# **Welche Informationen sind wichtig?**

Für die die Bearbeitung Ihrer Anfragen ist es wichtig, eventuelle Ursachen möglichst eng einzugrenzen. Je mehr fehlerbezogene Informationen wir von Ihnen bekommen, desto schneller können wir in der Regel eine Lösung finden. Trotz allem kommt es vor, dass manches Verhalten nur in einer bestimmten Konstellation von Benutzern, Vorgehensweisen oder Client-Umgebungen etc. auftritt.

### **Wichtige Fragen**

- *• Gibt es eine Fehlermeldung und wenn ja, wie lautet diese (Screenshots sind hilfreich)?*
- *• Welche Schritte (Klick-für-Klick) führen zu dem unerwünschten Verhalten?*
- *• Gibt es ein spezifisches Ereignis (z.B. ein Update o.ä.) oder Datum, seitdem dieses Verhalten auftritt?*
- *• Ist das Verhalten zuverlässig reproduzierbar oder handelt es sich um ein einmaliges/ sporadisch auftretendes Verhalten?*
- *• Tritt das Verhalten nur bei einer einzelnen Person oder bei mehreren Personen auf?*

#### **Priorisierung von Troubletickets**

Standardmäßig werden Tickets zu Fehlern oder Ausfällen mit der Priorität B angelegt, Tickets zu Verbesserungen mit der Priorität C. Sollten Sie bei einem Ticket eine höhere Priorisierung (Priorität A) wünschen, werden wir dies auf Ihren Wunsch im Einzelfall so hinterlegen. Bitte beachten Sie, dass die Bearbeitung in diesem Fall zu einem erhöhten Stundensatz erfolgt. Die Änderung der Priorisierung ist nur während der regulären Geschäftszeiten möglich.

### **Status von Troubletickets**

Im Folgenden finden Sie eine Auflistung möglicher Status Ihrer Supportanfrage:

- Offen: Ein neues Ticket wurde angelegt.
- Angenommen: Das Ticket wird bearbeitet.
- Abgeschlossen (technisch): Die Bearbeitung ist abgeschlossen.
- Warten auf Rückmeldung vom Hersteller: Wird gewählt, wenn wir auf eine Rückmeldung vom Hersteller warten. Eine Begründung können Sie den Notizen entnehmen.
- Warten auf Hotfix vom Hersteller: Wird gewählt, wenn das Problem nur durch ein Update vom Hersteller gelöst werden kann.
- Warten auf Kundenrückmeldung: Wird gewählt, wenn wir auf eine Rückmeldung von Ihnen warten. Sie können den Notizen entnehmen, auf welche Rückmeldung gewartet wird.
- Zurückgestellt: Die Bearbeitung wurde auf einen späteren Zeitpunkt verschoben. Eine Begründung und einen Termin können Sie den Notizen entnehmen.
- Beendet: Wird gewählt, wenn der Kunde keine weitere Bearbeitung mehr wünscht oder es sich um ein Duplikat handelt.